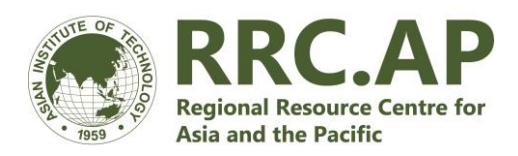

# **Virtual Training Guide**

#### **Advanced Training Developing Concept Notes for the Green Climate Fund including via the Simplified Approval Process** 18-22 January 2021

We are excited to welcome you to this virtual training! This guide aims to help minimize the challenges of conducting the workshop in virtual format to ensure a productive and engaging experience. Please read it carefully and follow the guidelines and suggestions.

### **Before the Event**

There are some important steps for participants and country teams to take before the workshop starts. Below is a checklist of things to consider. By the start of the workshop your team should have:

- Agreed on your climate change adaptation concept note and be prepared to discuss it. While your project idea may have changed since the introductory training held in Bangkok in November 2019, note that this workshop builds upon the themes and tools introduced therein and as such. As such, your team is expected to be able to articulate your climate rationale and theory of change.
- Secured a physical space to participate in the virtual workshop includina reliable access to internet connection.
- Arranged group meetings in advance (while following the local health recommendations, we encourage participating teams to meet in person as much as possible for independent group work)
- Installed the [Zoom](https://zoom.us/download) desktop application (we advise against using the mobile zoom app)
- Installed th[e MS Teams](https://www.microsoft.com/en-us/microsoft-365/microsoft-teams/download-app) application on your laptop and/or mobile and join the workspace.<sup>1</sup>
- Completed the pre-training evaluation form [\(linked](https://docs.google.com/forms/d/e/1FAIpQLSePpp11rlW5t79x3OGHBn-mlcQk5B0QJsla1XfcfQ4m6Kcpjg/viewform?usp=sf_link) here) (to be done individually)
- Observed and continue to keep close attention to COVID-19 updates from official authorities and inform the organizing team of any difficulties.

**Test call** will be held on Friday 15 January at 10 a.m Bangkok time (UTC +7) via the same link for the workshop event (see page 4 of this Guide). We encourage that all participants join the short call from the same location where they will join for the workshop zoom sessions to test your connection.

<sup>&</sup>lt;sup>1</sup> All team members should install these apps. Guidelines on these apps can be found below

### **During the Training**

This event will be conducted completely in virtual format via Zoom and MS Teams. A summary schedule is provided at the end of this guide and a more detailed programme will be shared separately. Respecting social distancing and local health recommendations, country teams are encouraged to coordinate conducting team work together in the same location if possible. The workshop will feature three types of engagement:

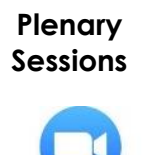

Days will begin with a thematic presentation covering new materials customized for Concept Note development via the Simplified Approval Process of the GCF. The topics complement the subjects and tools covered in the introductory training. At the end of the day, participants will be convened for a report back session following independent team work to share their results for peer review and discussion. Given time limitations, not all country teams may be given time to share their work during the live sessions.

**Independent Team Work**

**700m** 

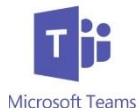

Independent team work will be mostly self-guided with live troubleshooting and live consultations available via MS Teams and Zoom call as needed. Country teams will be tasked to work together to complete group exercises relating to the topics covered during the presentation session. If possible and following COVID-19 recommendations, participants are encouraged to work together in person. A dedicated country channel via MS Teams will allow participants and facilitators to communicate and collaborate in real-time.

**Virtual Clinic** Optional virtual "clinic" consultations will be available for teams to schedule one on one virtual consultations with the lead trainer and resource persons. Mentoring and guidance on each team's specific project idea and concept note can be sought following advanced sign-up. Live calls will be launched using MS Teams or Zoom Call as needed.

The programme always indicates the platform for each session, as shown here:

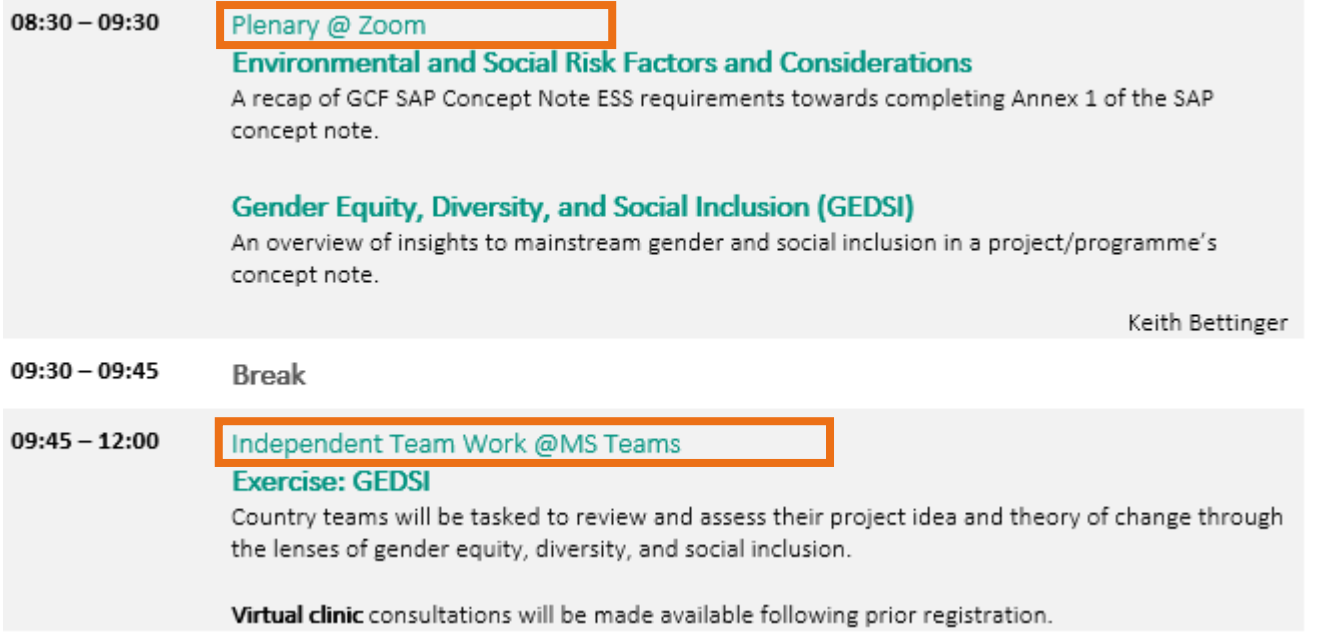

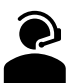

Your **Attendance and Active Participation** is expected throughout the virtual program. A minimum of 80% participation is expected to receive a certificate of participation. You are expected to actively engage with the independent team work and discussions.

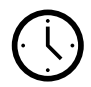

**Bangkok time (UTC + 7)** will be used as the reference time zone throughout communications regarding the Program. Please **check the time difference in advance.** Here is a [useful tool](https://www.timeanddate.com/worldclock/personal.html) to keep in hand.

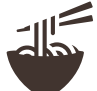

Each team should **manage break and meal times** as appropriate considering your particular needs and time zones while minding the scheduled live sessions.

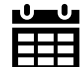

**Schedule changes are possible** to accommodate real-time needs or constraints and will be announced during live sessions and via MS Teams. While bearing in mind the wide range of time zones, a degree of flexibility will be appreciated.

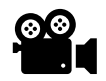

**All pleanary sessions will be recorded** and made available for future reference along with presentation materials. Participants are expected to attend and engage during the live sessions. Please join the virtual room 5 minutes in advance to ensure your connection and avoid delays to the schedule.

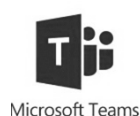

**The default communications platform** will be MS Teams outside of the live sessions via Zoom. We recommend using the desktop version. Teams can launch virtual calls during independent work time between participants and resource persons. Zoom may also be used by facilitators.

#### **Contact Information**

If after reading this guide you have any questions or concerns, please contact the emails below. During the event, please contact us via MS Teams.

> Jonathan Brenes [Jonathan@rrcap.ait.ac.th](mailto:Jonathan@rrcap.ait.ac.th) Asmita Poudel Asmita@rrcap.ait.ac.th

## **Zoom**

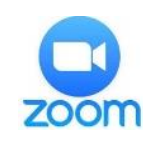

Download the application [here](https://zoom.us/) and set up your user account. Zoom is compatible with Windows, Mac, Linux, iOS, and Android. The layout will be slightly different depending on whether you are on desktop or mobile. We advise that all participants **ZOOM** download the free desktop version (the browser version has some limitations) and avoid using mobile for the live sessions. [Here](https://www.youtube.com/watch?v=QOUwumKCW7M) is a short video tutorial on how to install

zoom and its basic features.

#### **Joining a session**

We advise that you join the room 5 minutes in advance and test your audio and speaker. At the top right of the meeting window, you can choose to go full screen. All scheduled zoom sessions will use the **same link/meeting ID** throughout the week:

Join Zoom Meeting:<https://zoom.us/j/92723163910> Meeting ID: 927 2316 3910

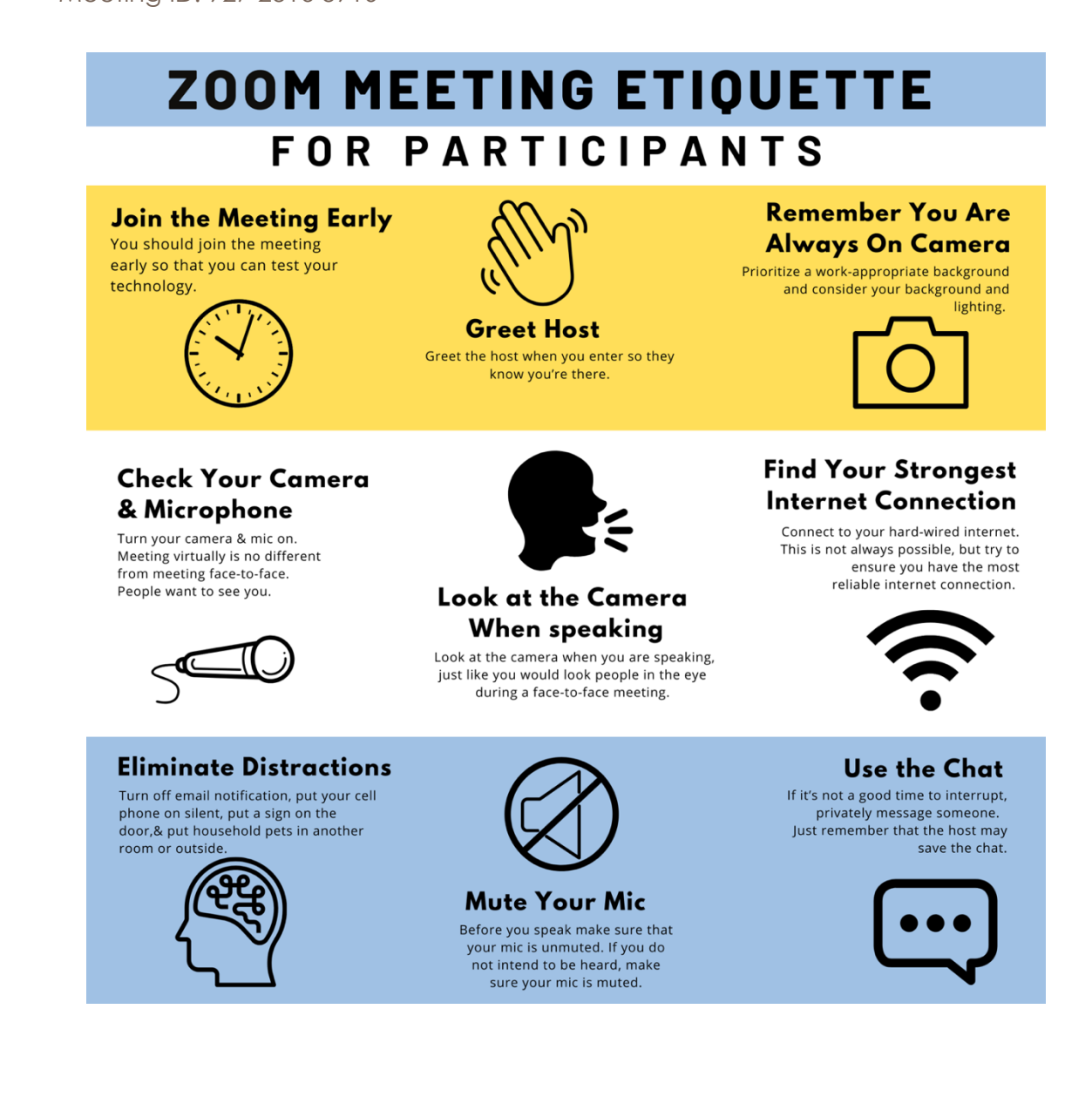

### **MS Teams**

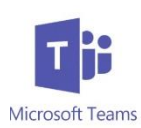

Download the application [here.](https://www.microsoft.com/en-us/microsoft-365/microsoft-teams/download-app) This is a virtual communication and collaboration workspace which we will use throughout the week for all communications related to the event. You should receive an email invitation to join the team; you may also access the team via [this link.](https://teams.microsoft.com/l/team/19%3a08fbdd22d31d46cdbd3f11c49e39292e%40thread.tacv2/conversations?groupId=9c564817-3819-4e56-ab26-6823a7228a64&tenantId=99eeb009-e7a2-47b6-9ded-028cdcc300e6)

If you are not yet familiar with the application, we recommend that you get familiarized with the tool before the workshop. Whereas you may connect via the web platform, we recommend downloading the desktop version for the workshop. Below are some key features.

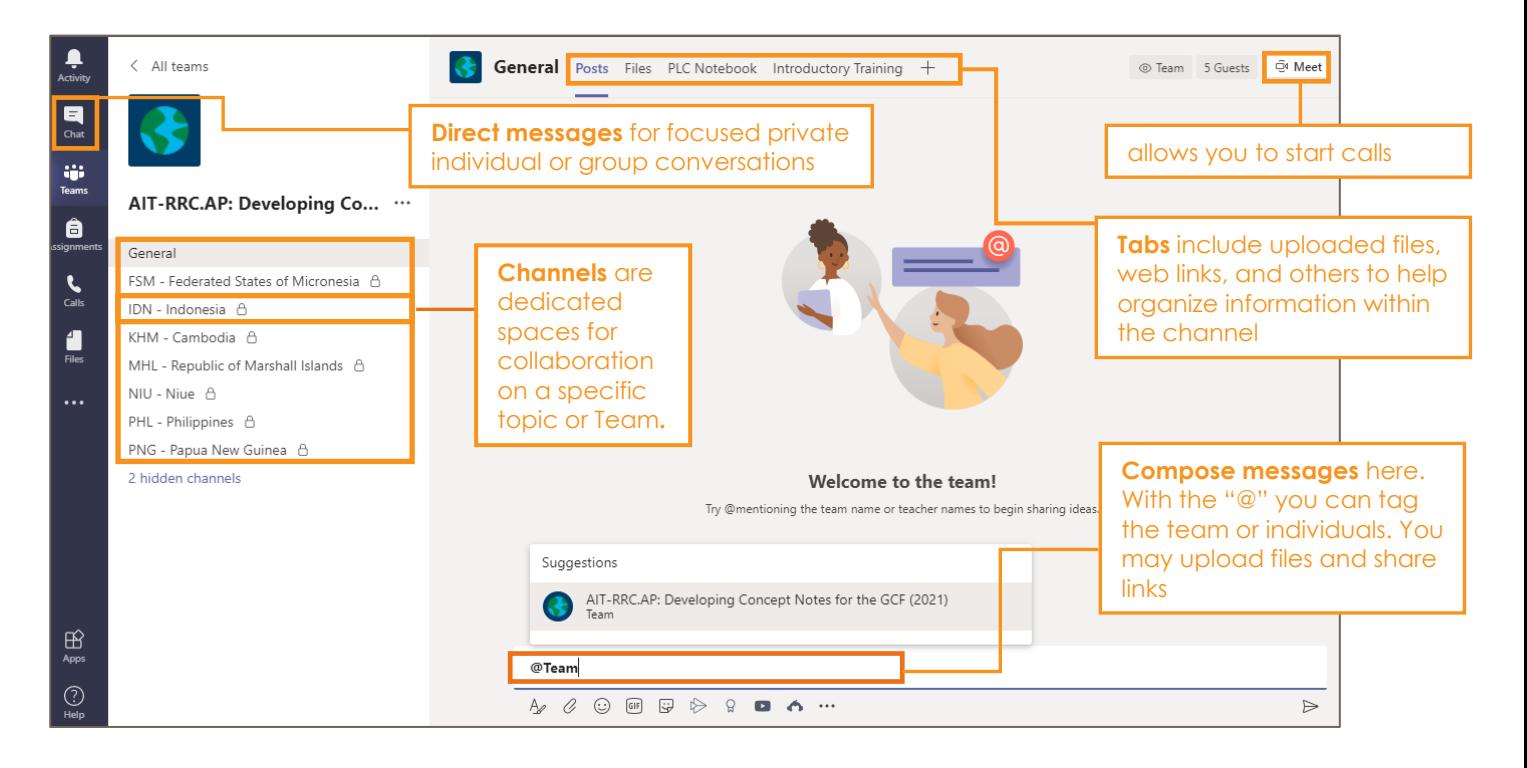

#### **Channels**

All participants and resource persons will be part of the AIT-RRC.AP: Developing GCF Concept Notes 2021 Workspace but will have access only to relevant channels. Channels include:

- **General**: This channel includes all participants. It will be used for general announcements and clarifications on logistics and scheduling. The File and Tab sections include useful resources and links.
- **Virtual Clinic:** This channel is dedicated for coordinating live consultations with mentors, and for any consultations with resource persons regarding the exercises or topics covered during the workshop.
- **Country team:** This is a private channel including only country team members and resource persons. The channel is intended to be used for team-specific conversations and collaboration.

Note that you will only be able to see the channels you are part of within the workspace.

#### **Using Channels**

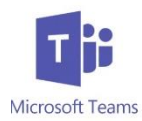

Your country team channel is intended to help you send messages, share files, and collaborate with your team members, trainers and mentors, and organizers outside of the Plenary sessions.

The **Channel name** highlighted on the left indicates the channel you are in as pictured below.

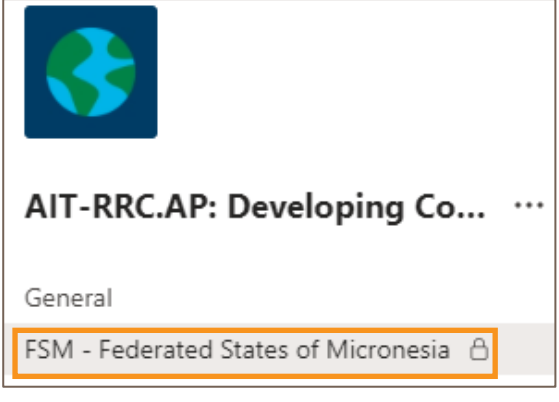

The **Conversation** is the default page once you enter a channel and provides you and your team a dedicated space to send messages and share files for a common purpose. You can scroll and review the conversation history to see all discussions, files, links, and decisions shared. However, note that the tab section includes a Files tab compiling all uploaded files will be compiled. Real-time collaboration on a single file is possible using

the web function of MS Teams.

We encourage you to make your messaging concise and clear to avoid confusion. You can react, edit, or delete messages by clicking on the "…" icon on the right as pictured.

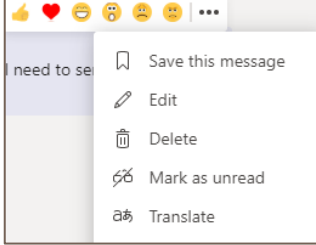

**Message Tags:** You can tag individuals or groups by using the "@" symbol and selecting the correct suggesions. Below are some default tags:

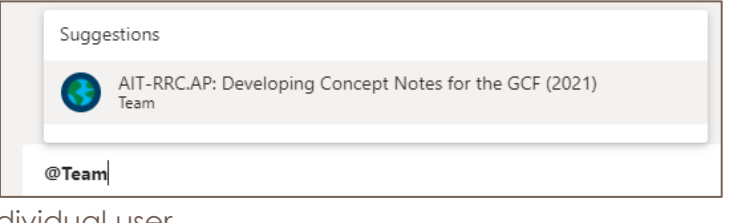

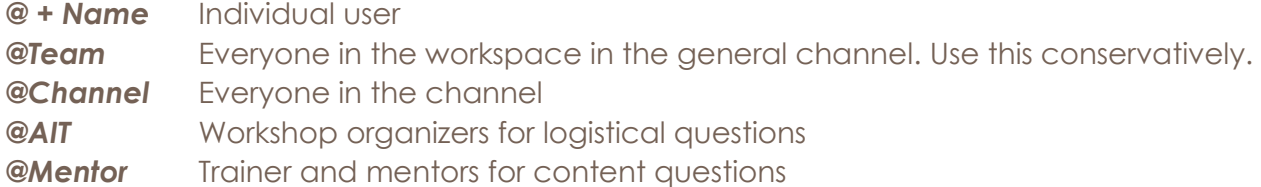

We will go over the basic features of MS Teams on Day 1 to help you best engage with the platform.

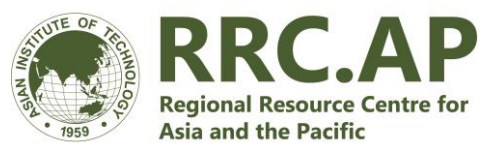

#### **Summary Schedule Advanced Training Developing Concept Notes for the Green Climate Fund including via the Simplified Approval Process**

Monday 18 January – Friday 22 January 2021

#### **NOTES**

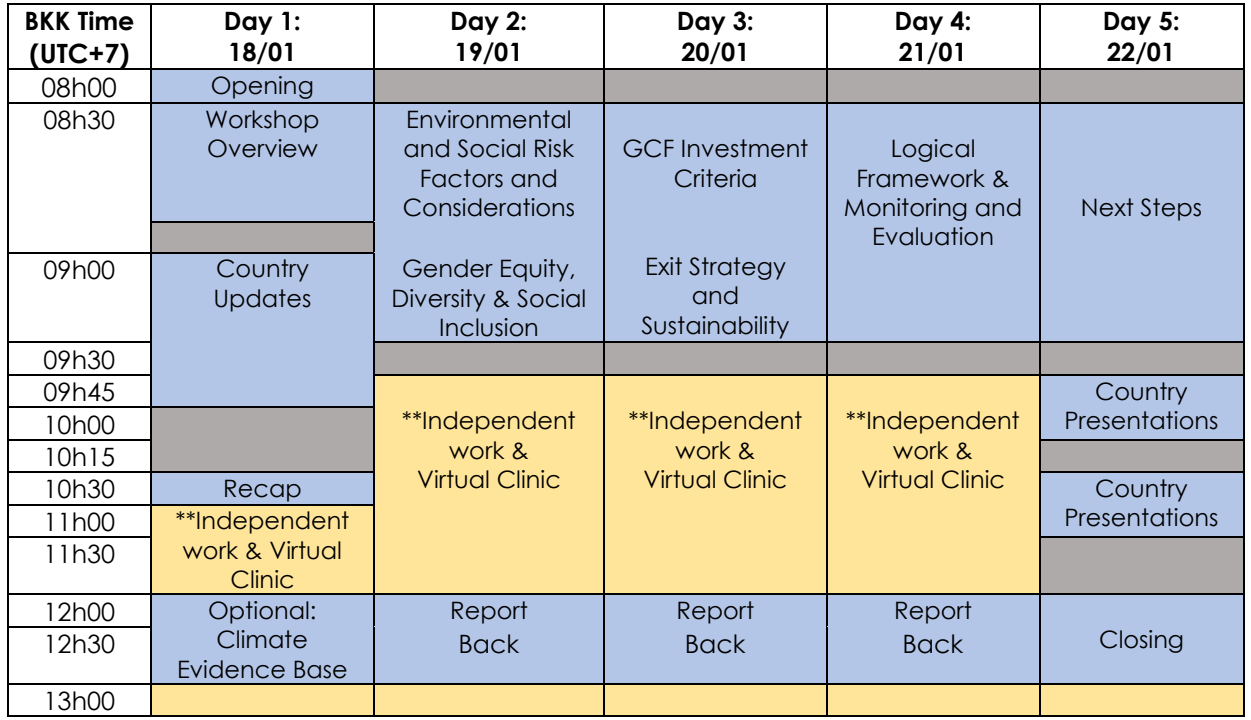

\*\* Country teams expected to work together (in-person if possible, but otherwise virtually)

Plenary Session @Zoom Independent Work & Virtual Clinic @ MS Teams Break

**Bangkok time (UTC + 7)** will be used as the reference time zone throughout communications regarding the schedule. Please check the time difference in advance; here is a [useful tool](https://www.timeanddate.com/worldclock/personal.html) to keep in hand.

Please keep your **video on** and **microphone muted** (unless you are speaking) during live sessions.

**MS Teams** will be the default platform for communication and coordination outside of the live sessions. During independent work (yellow), at least one facilitator will be available to help answer questions. We recommend using the desktop version if possible. Virtual calls via MS Team may be sued during independent work time between participants and resource persons.

**All zoom sessions will be recorded**. Participants are expected to attend and engage during the live sessions. Please join the virtual room 5 minutes in advance to ensure your connection and avoid delays to the schedule.

The **Virtual Clinic** is an optional resource for teams to consult with the trainers and resource persons. Live consultations can be arranged via Zoom or MS Teams following prior registration (just like booking a Doctor appointment in a clinic).

**Schedule changes are possible** to accommodate real-time needs or constraints and will be announced during live sessions and via MS Teams. While bearing in mind the wide range of time zones, a degree of flexibility will be appreciated. For more information on sessions, see the detailed programme.